Bitget交易所是一家数字资产交易平台,提供多种数字货币的交易和衍生品交易服 务。Bitget交易所致力于为用户提供安全、高效、稳定的交易环境,并为用户提供 丰富的交易工具和服务。

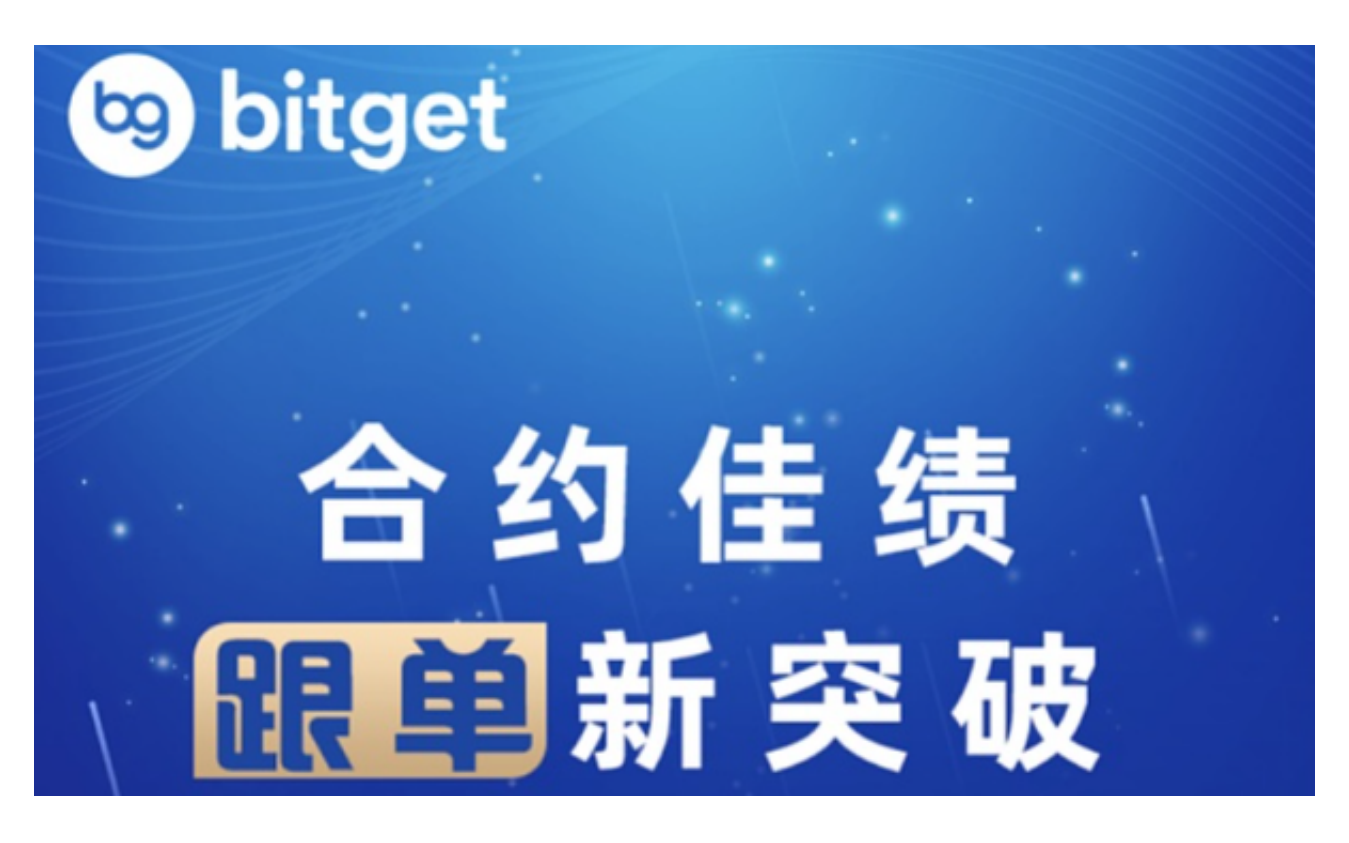

以下是BitgetAPP下载注册的操作步骤和注意事项:

操作步骤:

1.打开您的手机应用商店(如App Store或Google Play)。

2.在搜索栏中输入"Bitget",点击搜索。

3.在搜索结果中找到Bitget交易所的官方APP,点击下载安装。

4.下载完成后,打开BitgetAPP。

5.点击注册按钮,按照页面提示填写您的注册信息,包括手机号码、验证码、登录 密码等。

6.阅读并同意Bitget交易所的用户协议和隐私政策。

7.点击注册按钮完成注册。

注意事项:

1.在下载和使用BitgetAPP之前,请确保您的手机系统是最新版本,并且具备足够 的存储空间。

2.请确保下载的是Bitget交易所官方APP,以避免下载到不安全的应用程序。

 3.在注册过程中,请提供真实、准确的个人信息,以确保您的账户安全,并遵守交 易所的规定和法律要求。

4.在设置登录密码时,请使用强密码,并定期修改密码以保护您的账户安全。

5.在完成注册后,建议您进行身份验证(KYC)以提高账户的安全性和功能权限。

 6.如果遇到任何问题或疑问,您可以访问Bitget交易所的官方网站或联系Bitget的 客服团队获取帮助和支持。

 作为一家专注于数字资产交易的领先企业,bitget交易所始终把用户安全作为首 要任务。为了保障用户交易安全,该交易所采用分布式系统、SSL加密、多重签名 等多种技术手段。此外,bitget交易所拥有全球顶尖技术团队,分布式并行技术、 高速撮合引擎等先进技术保证了平台的高效稳定运行。

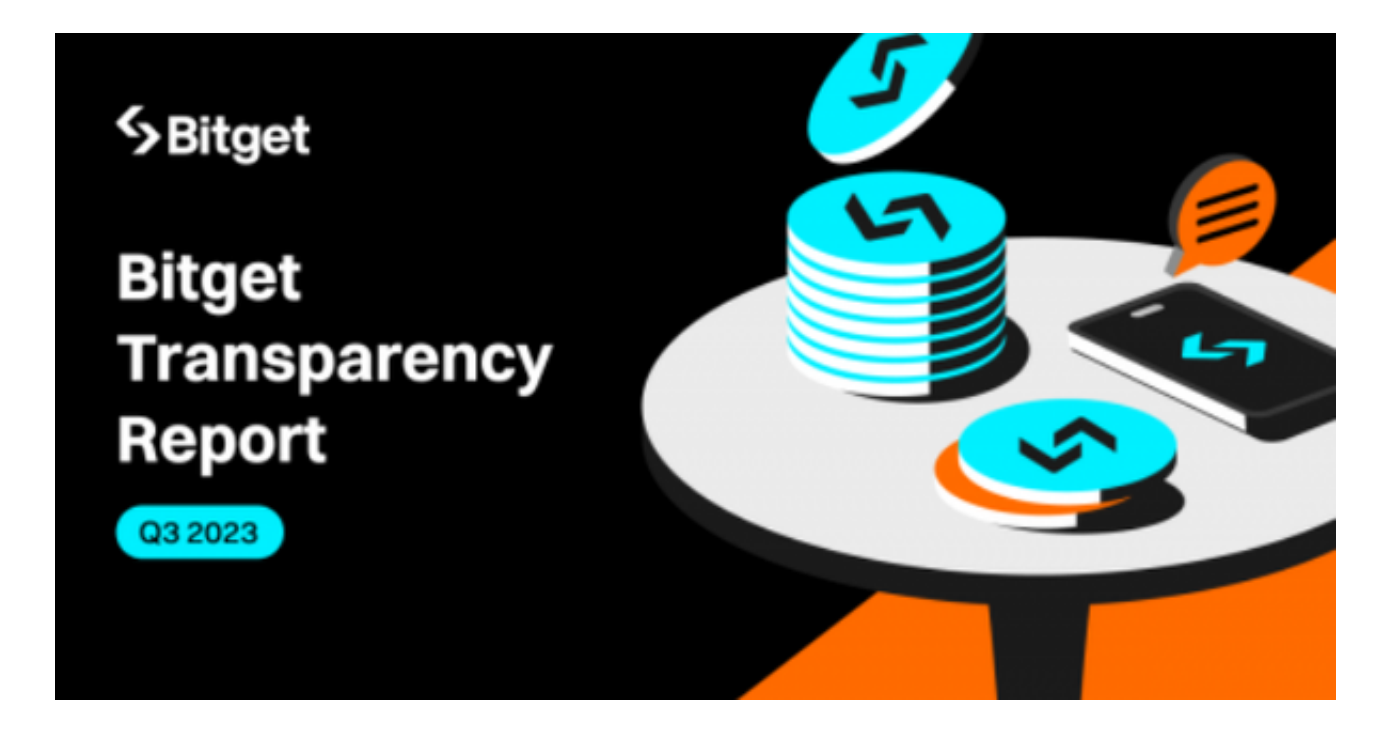

 请注意,以上信息仅供参考,具体的操作步骤和注意事项可能会因Bitget交易所的 更新和变化而有所不同。建议您在进行注册和操作之前,仔细阅读Bitget交易所的 相关指南和说明,以确保您能够正确地完成操作。